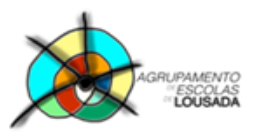

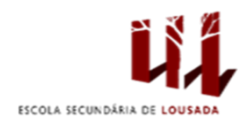

# **Ficha de trabalho**

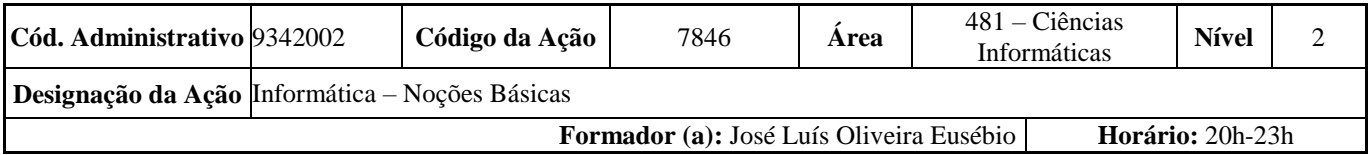

Abra o processador de texto Word e digite o seguinte texto dentro da caixa:

# As Gerações dos Computadores

Os computadores são máquinas capazes de realizar vários cálculos automaticamente, além de possuir dispositivos de armazenamento e de entrada e saída. Mas para chegar em que são atualmente, os computadores passaram por algumas gerações:

•1ª Geração

•2ª Geração

•3ª Geração

•4ª Geração

•5ª Geração

Faça uma pesquisa sobre cada uma das gerações acima indicadas.

Vamos proceder à respetiva formatação:

#### **1.1. Título:** (1ªlinha)

- **1.1.1. Estilo**: Título 1
	- **1.1.2. Tipo de Letra:** Calibri
	- **1.1.3. Tamanho:** 18
	- **1.1.4. Cor da Letra:** ao gosto
	- **1.1.5. Estilo:** Negrito
	- **1.1.6. Sublinhado:** Ondulado
	- **1.1.7. Cor Sublinhado:** ao gosto
	- **1.1.8. Alinhamento:** Centrado
	- **1.1.9. Espaçamentos Antes e Depois:** 6 pto / 12 pto

# **1.2. Texto:** (2ª e restantes linhas)

### **1.2.1. Estilo: Normal**

- **1.2.1.1. Tipo de Letra:** Arial
- **1.2.1.2. Tamanho:** 11
- **1.2.1.3. Cor da Letra:** ao gosto
- **1.2.1.4. Alinhamento:** Justificado
- **1.2.1.5. Avanço na primeira linha:** 1 cm
- **1.2.1.6. Espaçamento entre linhas:** 1,5 linhas
- **1.2.1.7. Espaçamentos Antes e Depois:** 0 pto / 6pto

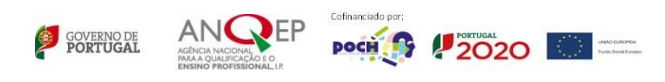

#### **1.3. Subtítulos** (2ª/3ª/4ª/5ª Geração)

- **1.3.1. Estilo: Título 2**
	- **1.3.1.1. Tipo de Letra:** Calibri
	- **1.3.1.2. Tamanho:** 14
	- **1.3.1.3. Cor da Letra:** ao gosto
	- **1.3.1.4. Alinhamento:** Justificado
	- **1.3.1.5. Avanço na primeira linha:** 1 cm
	- **1.3.1.6. Espaçamento entre linhas:** 1,5 linhas
	- **1.3.1.7. Espaçamentos Antes e Depois:** 0 pto / 6pto
- **2.** Insira uma imagem por cada geração.
- **3.** Insira um **cabeçalho** com a frase "**Gerações de Computadores**" ao centro. Formate ao gosto.
- **4.** Insira um **rodapé** com o seu **Nome** à esquerda, e o **Número da página** (inserido de forma automática) à direita. Formate ao gosto.

# Guardar o trabalho com o seguinte nome: **nome\_apelido\_ficha03**

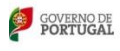

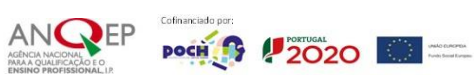